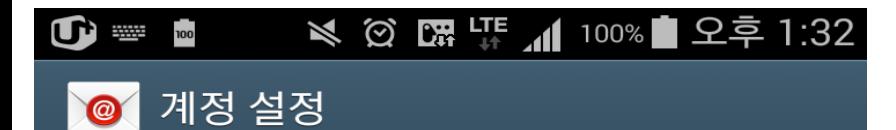

간단한 몇 가지 설정만으로 이메일 계정을 등록할 수 있습니다.

# test@test.com

 $\cdots$ 

비밀번호 보기

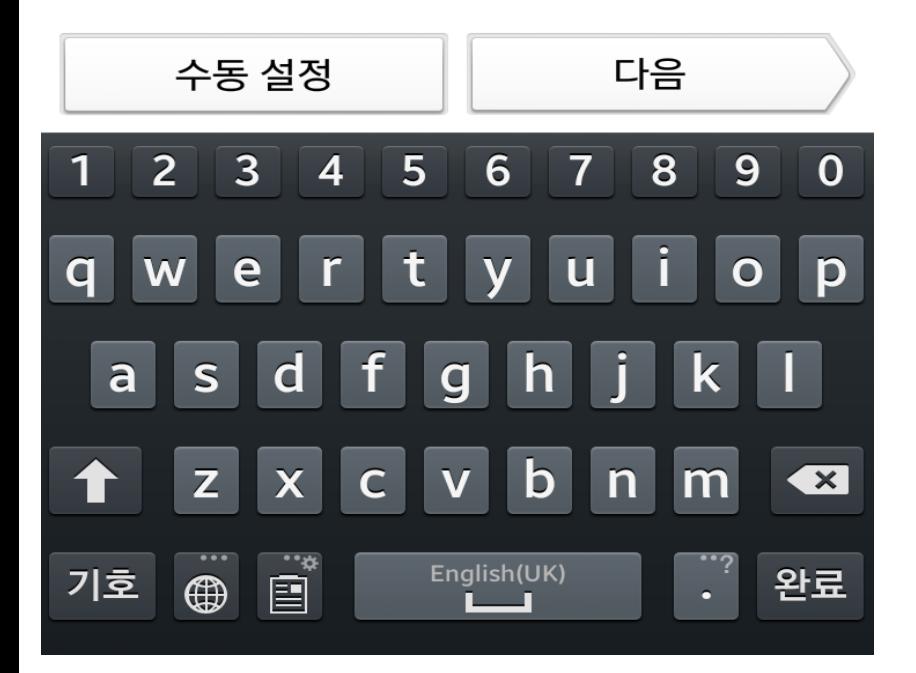

메일 어플 에서 직접이력 클릭 후 메일계정 및 패스워드 입력

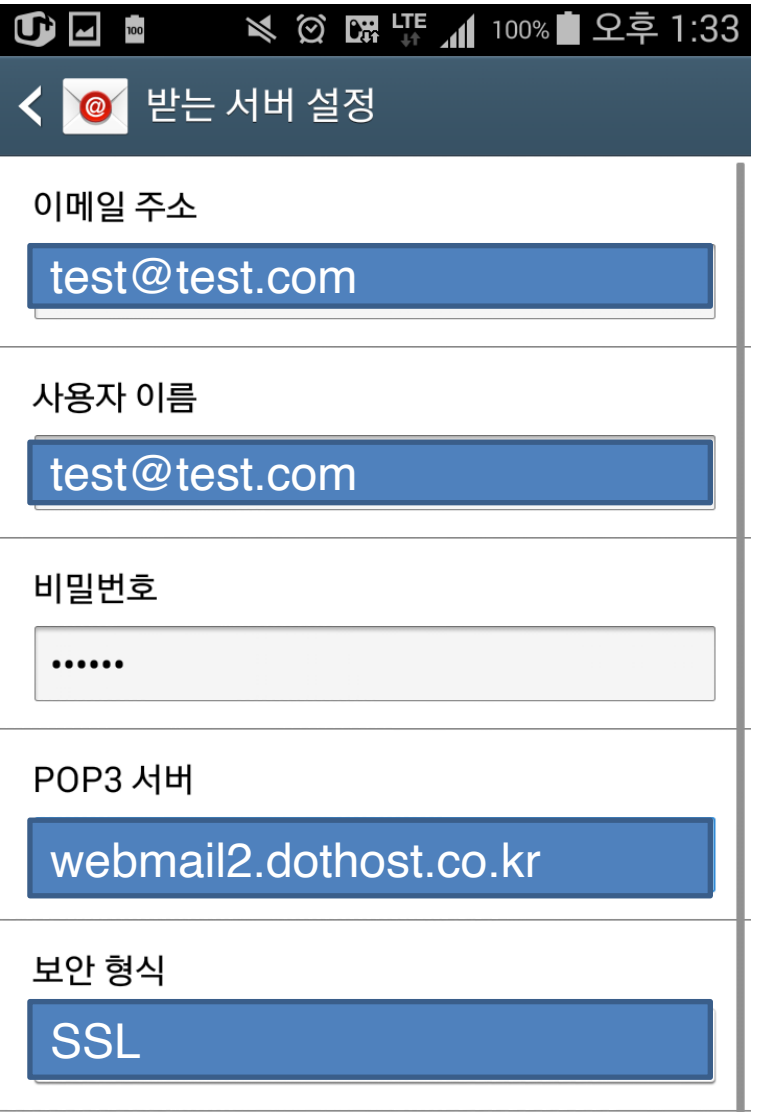

# 이메일 주소 및 사용자이름에 이메일 계정입력

Pop3서버 = webmail2.dothost.co.kr 보안형식 SSL 포트 995

. . . . . . . . . . . . . . . . . .

995

포트

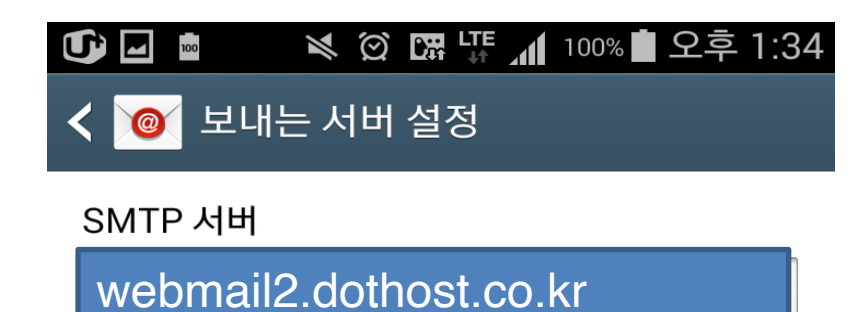

 SMTP 서버 = webmail2.dothost.co.kr 보안형신 TLS 안될 시 SSL

포트 465

사용자이름에 메일계정 입력

#### 포트

TLS

보안 형식

465

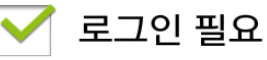

## 사용자 이름

test@test.com

## 비밀번호

......

다음